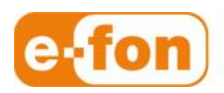

So einfach wie telefonieren.

### Snom 720 Tastenkonfig via WEB-Portal angemeldet als Administrator oder Benutzer Firmware-Version: 8.7.3.19

Page 1 **e-fon AG** ∙ Albulastrasse 57 ∙ 8048 Zürich ∙ Telefon +41 (0) 44 575 14 40 ∙ Fax +41 (0) 44 575 14 45 ∙ info@e-fon.ch ∙ www.e-fon.ch

## 1 Voraussetzungen

- **Provisionierung** 
	- **Das SNOM720 muss via WEB-Portal provisioniert sein.**

# 2 Tastennummerierung

#### **Tastennummern**

Die Tasten auf dem SNOM720 sind nummeriert. Die Tasten sind wie im Bild ersichtlich nummeriert.

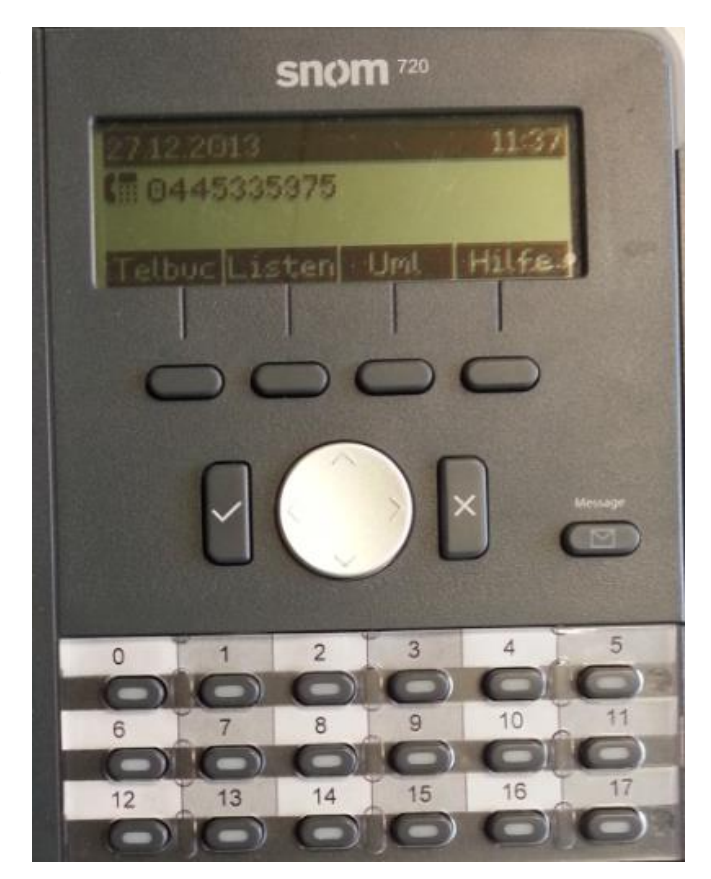

# **Tastenkonfiguration via WEB-Portal**

- Tastenkonfiguration via WEB-Portal als Administrator oder Benutzer
	- 1. Wenn eingeloggt als Benutzer unter **Einstellungen** / **Endgeräte** das blaue Telefon anklicken:

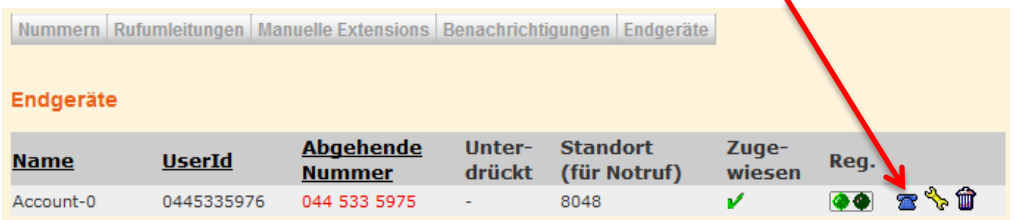

2. Da sind die Tasten 0 – 17 vom Telefon mit den Nummern 0 – 17 angezeigt:

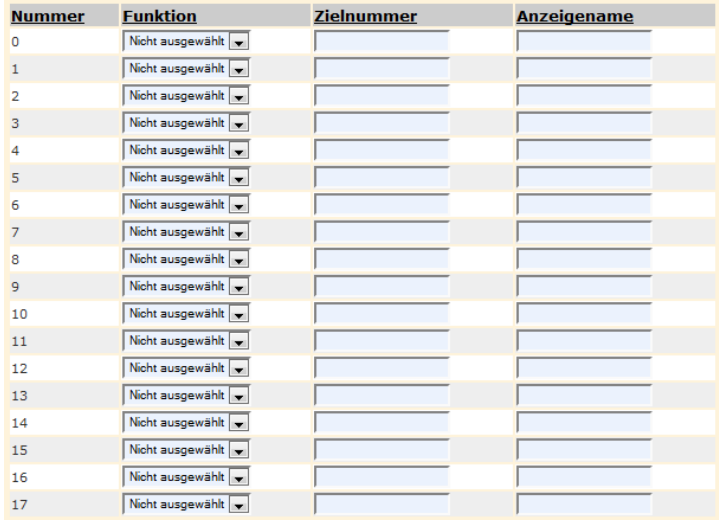

3. Unter Funktion kann die gewünschte Funktion der Taste ausgewählt werden. Zur Auswahl stehen die Funktionen **Telefonnummer**, **Weiterleitung** oder **Leitung**:

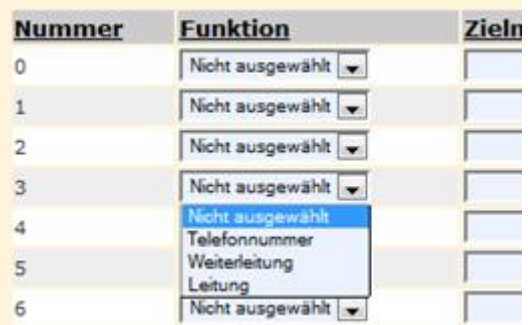

- Die Funktion **Leitung** ermöglicht auf dem Telefon direkt per Tastendruck eine Leitung zu belegen. Die ersten drei Tasten müssen immer als Leitungstaste konfiguriert werden.
- Die Funktion **Telefonnummer** ermöglicht eine Nummer auf diese Taste zu konfigurieren. D.h. beim drücken dieser Taste wird direkt die konfigurierte Nummer gewählt.
- Die Funktion **Weiterleitung** ermöglicht die Taste direkt als Weiterleitungstaste auf eine vorbestimmte Nummer zu konfigurieren. Der Vorteil der Taste **Weiterleitung** ist, wenn auf einer Taste Telefonnummer eine Kurzwahl eingetragen wird, dann ist auf dieser Taste ersichtlich wenn die konfigurierte Nebenstelle besetzt ist. Ebenfalls wenn diese Taste gedrückt wird, wird die konfigurierte Nummer direkt gewählt.

**e-fon AG** ∙ Albulastrasse 57 ∙ 8048 Zürich ∙ Telefon +41 (0) 44 575 14 40 ∙ Fax +41 (0) 44 575 14 45 ∙ info@e-fon.ch ∙ www.e-fon.ch

Seite 3

- 4. Als Beispiel wird auf der Taste 3 auf Bild bei Pkt. 6 die Funktion **Telefonnummer** gewählt und die Nummer 044 575 14 40 eingetragen.
- 5. Weiter als Beispiel wird auf der Taste 4 auf Bild bei Pkt. 6 die Funktion **Weiterleitung** gewählt und die Kurzwahl 76 eingetragen.

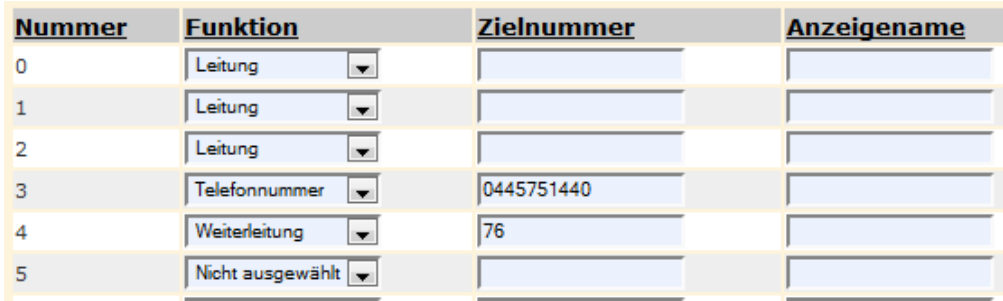

6. Die ersten drei Tasten müssen als **Leitung**s-tasten konfiguriert werden.

- 7. Sobald die Tasten konfiguriert sind muss der Butten **Senden** gedrückt werden
- 8. Jetzt muss das Telefon neu gestartet werden. Dabei wird die Tastenkonfiguration direkt auf das Telefon geschrieben.

Bei drücken der Taste 3, wird jetzt direkt die Nummer 044 575 14 40 gewählt. Wird die Nummer 76 angerufen und es klingelt auf dem Telefon mit der Kurzwahl 76 blinkt die Taste 5. Sobald der Anruf vom Telefon mit der Kurzwahl 76 beantwortet wird, leuchtet die Taste 5.

Das blinken und leuchten der Taste während Gesprächen funktioniert aber erst wenn die Kurzwahlen ein Tag vorher eingerichtet worden sind.

Seite 4